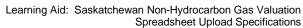

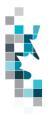

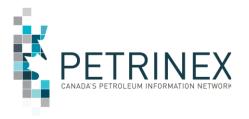

## **Learning Aid:**

## Saskatchewan Non-Hydrocarbon Gas Valuation Spreadsheet Upload Specifications

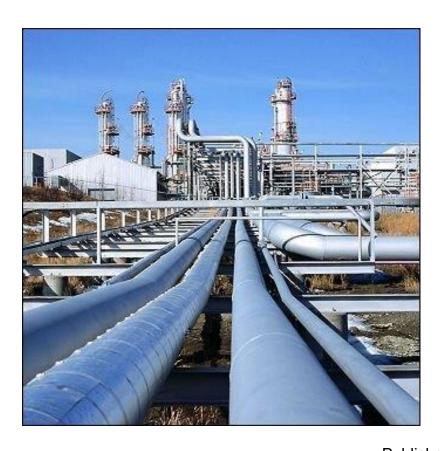

Published: April 2023

THIS MATERIAL IS CONFIDENTIAL AND SHALL NOT BE USED FOR ANY OTHER PURPOSE OR DISCLOSED TO ANY OTHER PARTY WITHOUT PRIOR APPROVAL BY PETRINEX.

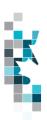

# Change Log

| Date          | Description                |
|---------------|----------------------------|
| February 2023 | Initial Release            |
| April 2023    | Textual updates as per SER |

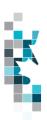

## **Table of Contents**

| Reference Materials                                   | 4 |
|-------------------------------------------------------|---|
| Introduction                                          |   |
| Create and Save Data within a Spreadsheet             |   |
| Non-Hydrocarbon Gas Valuation Worksheet Format        |   |
| Appendix A – Province/Territories/State/Country Codes |   |
| Appendix B – Facility Codes                           |   |

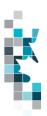

#### **Reference Materials**

This Learning Aid is intended as a supplement to the Learning Centre Training Modules. The following training modules will provide you with additional information on Petrinex reporting practices:

- 5.24 Manage Non-Hydrocarbon Valuation Submissions
- 5.25 Manage Non-Hydrocarbon Valuation Reports

Classification: Protected A

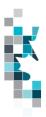

#### Introduction

There are two main ways that you can submit monthly data to Petrinex. You can submit data:

- Online: Petrinex's online pages allow you to enter data that is reported to Petrinex.
- **Batch upload**: In a batch submission, you create data in your internal system, and then upload it to Petrinex. The standard for batch file submission is XML (Extensible Markup Language). You can also create your data in spreadsheets, to upload directly to Petrinex. You can only upload data created within a spreadsheet if that data is saved as a CSV (Comma Separated Values) file.

This document provides the specification and template requirements for the following work process:

**Non-Hydrocarbon Gas Valuation –** the Royalty Tax Payer (RTP) can enter non-hydrocarbon gas valuation information for the sales details (including price, transportation cost and processing cost) for various sales activities.

For spreadsheet upload specifications for these additional work processes see the <u>Petrinex Website – Learning Centre – Learning Job Aids – Spreadsheet CSV Upload Specifications and Templates – Saskatchewan Spreadsheet Upload Specifications and Saskatchewan Spreadsheet Upload Templates.</u>

- Volumetrics you submit mandatory information as required by the Saskatchewan Ministry of Resources (SER).
- Royalty Tax Payer (add and change) Well, unit and injection facility operators submit
  information related to the business associates that are responsible for payment of royalty/tax.
  This information will be used by the Ministry in the calculation of oil and gas royalties and
  production taxes. The Royalty/Tax Payer Add and Change has been moved to Learning Aid:
  Infrastructure Spreadsheet Upload Specifications.

Note: Petrinex will not accept uploads of data created in spreadsheets for work processes other than those listed above.

For monthly data each spreadsheet upload is considered a full-facility replacement for the current production month. Each upload that you make to Petrinex overwrites earlier uploads, so new submissions must include all data for the month. If you report additional data after the first submission, then you must resubmit the initial data, along with the new data. For example, for volumetrics, if you initially only report Helium data, and later submit water data, the second gas submission must also include the Helium data.

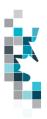

### **Create and Save Data within a Spreadsheet**

You must follow specific rules to create and save data in a spreadsheet for uploading to Petrinex. For example, you can only upload data created within a spreadsheet if that data is saved as a CSV (Comma Separated Values) file. Petrinex does not accept data saved in any other format. You may create spreadsheets using any spreadsheet software (such as Microsoft Excel) that can save as a CSV file.

For illustration purposes only, Microsoft Excel conventions are used in the following step-by-step procedures. In this example, we use the terms spreadsheet and worksheet. A worksheet is an individual page that is organized into columns and rows and is always stored in spreadsheet. A spreadsheet may contain many worksheets. Note: Microsoft Excel refers to spreadsheets as workbooks.

Follow these steps to create and save data within a spreadsheet before uploading the data to Petrinex.

**Step 1.** Download the worksheet template for the work process data that you want to upload.

To download the worksheet template, complete the following steps.

- a. Go to the Resource Centre website page → Training Job Aids
  - b. Click the Job Aid entitled Saskatchewan Spreadsheet Upload Templates
- **Step 2.** There is a separate template for each work process. Create a new worksheet from the appropriate template.
  - a. Create a new worksheet within your existing spreadsheet.
  - b. Copy the provided template into your new worksheet or type the header row from the template into your new worksheet. Row 1, the header row, must contain the column descriptions in your new worksheet.

Note: You may only include one work process per worksheet, but you may include multiple facilities when submitting a file to Petrinex. The order of the header row must match the order that is specified in the template for this specific work process (non-hydrocarbon gas valuation).

| Header Row |   | Α    | В    | С       | D                      |
|------------|---|------|------|---------|------------------------|
|            |   |      |      | Format  | Submitting<br>Facility |
|            | 1 | Verb | Noun | Version | Province               |
|            | 2 |      |      |         |                        |
|            | 3 |      |      |         |                        |
|            | 4 |      |      |         |                        |

- **Step 3.** Enter the data from your existing spreadsheet into the new worksheet.

  Starting in Row 2, copy, move, paste, or link the appropriate data from your spreadsheet into the new worksheet.
  - More than one facility may be included in this worksheet.
  - Follow the worksheet format that is included in this document to ensure all columns are completed as required.
  - A data element (cell) that is not required on any particular row may be left blank (other than row 1).

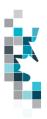

- **Step 4.** Select/highlight all data on the worksheet. Choose Format Cells Number (tab) and choose Text. Click OK. All data on the worksheet must be in text format prior to saving in a CSV format.
- **Step 5.** Save your new worksheet. You may only save the worksheet in a CSV format for uploading to Petrinex. Further, only the active worksheet may be saved as a .CSV file. Multiple worksheets, within a single spreadsheet, must be saved as individual .CSV files, and uploaded separately.
  - a. On the File menu, select Save As
  - b. Type the file name that you want to use
  - c. Select the .CSV file type
  - d. Click Save. The following message appears.

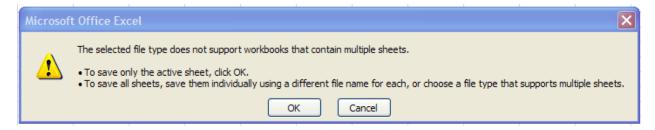

e. Click **OK** to save your active worksheet.

If you were to open this worksheet at this point, you will lose all of the preceding zero's in any of the data. Example BA Code 00123 would show as 123, Facility Identifier 0000123 would show as 123. If you were to upload this document to Petrinex in this manner it would not be accepted as it would not meet the required schema. Therefore, we need to create a worksheet in text to upload.

- a. Open a new Excel worksheet, and click on Data to import your saved worksheet into this new worksheet.
- b. Click "From Text" to open the Import Text file window
- c. Highlight the document that you previously saved and click Import.
- d. This opens the Text Import Wizard:
  - 1. Click the radio button Delimited and click Next
  - 2. Change the radio button under Deliminaters from Tab to Comma and click Next.
  - 3. You will want to change all of the columns to be Text rather than General. To do this Hold down the Shift Key and using the scroll bar on the bottom bring it as far to the right as you can. This will highlight all of the columns.
  - 4. Click the radio button Text
  - 5. Click Finish
  - 6. You are now asked where you want to put the data? Click the radio button Existing Worksheet and click OK.
  - 7. Save the new worksheet in a .csv file format you can overwrite the original if you choose to ensure that you do not try to upload the wrong version.

Large files may be compressed, using the file compression utilities PKZIP or WinZip, or the built-in compression utility within Microsoft XP (referred to as NTFS compression). When using WinZip, files must be compressed in the **Normal** compression mode, as shown below. It is recommended that any files over 5Mg should be zipped.

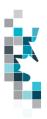

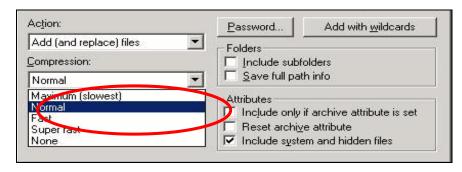

Note: only one file can be included in a zipped file.

- **Step 6.** Submit the saved worksheet (with the .CSV file extension) to Petrinex. You may only upload one file to Petrinex at a time.
  - a. Access Petrinex, using your Web browser.
  - b. On the Main Menu, select Data Submission -> Batch Upload.
  - c. Type in your .CSV file location and name or use the **Browse** button to locate the file.
  - d. Click **Upload**. You will receive an onscreen message indicating if the file is uploaded successfully. We recommend that you record the file incoming key number. If the batch was to fail, this number will help the Petrinex staff in assisting in determining the cause of the failure.
  - e. You will receive an e-mail notification detailing the results of the upload when Petrinex has processed the submitted upload.

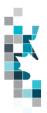

## Non-Hydrocarbon Gas Valuation Worksheet Format

| Spreadsheet<br>Column | Column Header        | Example Field<br>Content | Format                             | Required on each row? Y/N | Comment                                                         |
|-----------------------|----------------------|--------------------------|------------------------------------|---------------------------|-----------------------------------------------------------------|
| Α                     | Verb                 | ADD                      |                                    | Y                         | ADD is the only valid verb                                      |
| В                     | Noun                 | NONHYDGAS                |                                    | Y                         | NONHYDGAS is the only valid noun                                |
| С                     | Revision             | 001                      | (prefix with 0's)                  | Y                         | Current is 001                                                  |
| D                     | Reporting BA ID      | 12345                    | max 5 char<br>(prefix with 0's)    | Y                         | Must be a valid BA ID                                           |
| E                     | Facility/Prov/State  | SK                       | 2 chars                            | Y                         | Must be a valid Prov/State, see<br>Appendix A                   |
| F                     | Facility Type        | ВТ                       | 2 chars                            | Y                         | Must be a valid Facility Type, see Appendix B                   |
| G                     | Facility Identifier  | 0095005                  | max 16 digits<br>(prefix with 0's) | Y                         | Max. 7 digits for a facility.                                   |
|                       |                      |                          |                                    |                           | Max. 16 digits for a well.                                      |
| Н                     | Product              | HELIUM                   | 16 chars                           | Y                         | Helium is the only valid product at this time.                  |
| 1                     | Production Month     | 2012-11                  | YYYY-MM                            | Y                         | Dash is mandatory                                               |
| J                     | ReferenceCode        | 1234                     | max 16 digits                      | N                         | Optional reference to your internal system.                     |
| K                     | NoSalesFlg           | N                        | 1 char                             | Y                         | Y or N only valid responses                                     |
| L                     | EstimateFlg          | N                        | 1 char                             | N*                        | Y or N only valid responses                                     |
|                       |                      |                          |                                    |                           | * If K is yes, this is blank                                    |
| M                     | ReceivingProvState   | SK                       | 2 chars                            | N*                        | Must be a valid Prov/State, see<br>Appendix A                   |
|                       | D T                  | D.T.                     |                                    | N.14                      | * if K is yes, this is blank                                    |
| N                     | ReceivingType        | ВТ                       | 2 chars                            | N*                        | Must be a valid Facility Type, see<br>Appendix B                |
| 0                     | ReceivingIdentifier  | 0034567                  | max 16 digits                      | N*                        | * if K is yes, this is blank                                    |
|                       | , reserving as miner | 000.00.                  | (prefix with 0's)                  |                           | Max. 7 digits for a facility.                                   |
|                       |                      |                          |                                    |                           | Max. 16 digits for a well.  * if K is yes, this is blank        |
| Р                     | ContractNumber       | 654871                   | max 12 chars                       | N*                        | optional                                                        |
| Q                     | PurchaserID          | 12345                    | max 5 chars                        | N*                        | Must be a valid BA ID                                           |
|                       |                      |                          |                                    |                           | * if K is yes, this is blank                                    |
|                       |                      |                          |                                    |                           | * if R is yes, this is blank                                    |
| R                     | MiscPurchaserID      | M00016                   | 20 chars                           | N*                        | ID of miscellaneous purchaser                                   |
|                       |                      |                          |                                    |                           | * if K is yes, this is blank                                    |
| S                     | SalesVolume          | 287.6                    | 10 digits (1                       | N*                        | * if Q is yes, this is blank  All products are 1 decimal only   |
|                       | - Caloo Volumo       | 207.0                    | decimal)                           | ''                        | * if K is yes, this is blank                                    |
| Т                     | SalesPrice           | 634.851                  | 10 digits (3                       | N*                        | Price per unit of Gas in dollars                                |
|                       |                      |                          | decimal)                           |                           | * if K is yes, this is blank                                    |
| U                     | TransportationCost   | 334.54                   | 10 digits (2<br>decimal)           | N*                        | Cost of transportation in dollars  * if K is yes, this is blank |
| V                     | ProcessingCosts      | 224.54                   | 10 digits (2<br>decimal)           | N*                        | Cost of processing in dollars  * if K is yes, this is blank     |

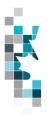

# **Appendix A – Province/Territories/State/Country Codes**

#### **Province/Territories Codes**

| AB | Alberta               |
|----|-----------------------|
| BC | British Columbia      |
| MB | Manitoba              |
| NB | New Brunswick         |
| NF | Newfoundland          |
| NS | Nova Scotia           |
| NT | Northwest Territories |
| NU | Nunavut               |
| ON | Ontario               |
| PE | Prince Edward Island  |
| QC | Quebec                |
| SK | Saskatchewan          |
| YT | Yukon                 |

Note: for Waste Plant submissions any non-Alberta waste generators or receivers will be reported as AB WL waste locations.

#### **State Codes**

| AK | Alaska               |
|----|----------------------|
| AL | Alabama              |
| AR | Arkansas             |
| AZ | Arizona              |
| CA | California           |
| CO | Colorado             |
| CT | Connecticut          |
| DC | District of Columbia |
| DE | Delaware             |
| FL | Florida              |
| GA | Georgia              |
| HI | Hawaii               |
| IA | lowa                 |
| ID | Idaho                |
| IL | Illinois             |
| IN | Indiana              |
| KS | Kansas               |
| KY | Kentucky             |
| LA | Louisiana            |
| MA | Massachusetts        |
| MD | Maryland             |
| ME | Maine                |

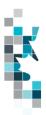

### State Codes, Cont'd.

| MI | Michigan       |
|----|----------------|
| MN | Minnesota      |
| MO | Missouri       |
| MS | Mississippi    |
| MT | Montana        |
| NC | North Carolina |
| ND | North Dakota   |
| NE | Nebraska       |
| NH | New Hampshire  |
| NJ | New Jersey     |
| NM | New Mexico     |
| NV | Nevada         |
| NY | New York       |
| OH | Ohio           |
| OK | Oklahoma       |
| OR | Oregon         |
| PA | Pennsylvania   |
| RI | Rhode Island   |
| SC | South Carolina |
| SD | South Dakota   |
| TN | Tennessee      |
| TX | Texas          |
| UT | Utah           |
| VA | Virginia       |
| VT | Vermont        |
| WA | Washington     |
| WI | Wisconsin      |
| WV | West Virginia  |
| WY | Wyoming        |

### **Country Codes**

| MX | Mexico |  |
|----|--------|--|
|----|--------|--|

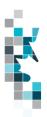

# Appendix B – Facility Codes

| Facility Code | Description                 |
|---------------|-----------------------------|
| ВТ            | Battery                     |
| CS            | Compressor Station          |
| СТ            | Custom Treating Facility    |
| GP            | Gas Plant                   |
| GS            | Gas Gathering System        |
| IF            | Injection/Disposal Facility |
| MS            | Metering Station            |
| PL            | Pipeline                    |
| RF            | Refinery                    |
| SA            | Oil Satellite               |
| TM            | Terminal                    |
| WP            | Waste Plant                 |
| WS            | Surface Water Source        |
| WT            | Formation Water Source      |